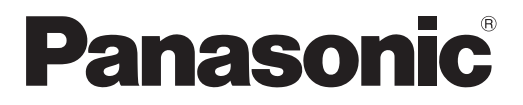

# **Upute za rad Osnovni vodič**

**LCD projektor | Komercijalna uporaba** 

 **Br.modela** PT-TW342 PT-TX402 PT-TX312

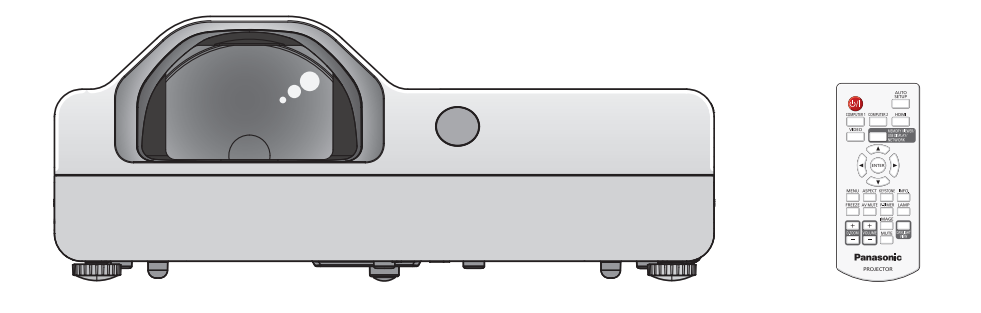

## **Pročitati prije uporabe**

Upute za rad ovog projektora uključuju "Upute za rad - osnovni vodič" (ovaj dokument) i "Upute za rad funkcionalni priručnik" (PDF).

Ovaj priručnik je odlomak "Uputa za rad - funkcionalnog priručnika!. Za više informacija molimo pregledajte "Upute za rad - funkcionalni priručnik" (PDF) koji se nalazi na isporučenom CD-ROM-u.

• Na Vašem jeziku možete pronaći samo "Upute za rad - osnovni vodič" (ovaj dokument). Za detalje molimo pročitajte "Upute za rad - funkcionalni priručnik" (PDF) na nekom drugom jeziku.

Hvala Vam na kupovini ovog Panasonic uređaja.

- Prije rukovanja ovim proizvodom molimo pažljivo pročitajte Upute za uporabu te ih sačuvajte za buduće potrebe.
- Prije uporabe projektora prvo pročitajte: "Prvo ovo pročitajte!" (→ stranice 4 do 8).

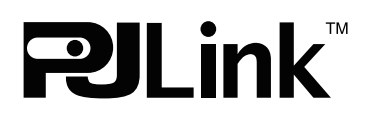

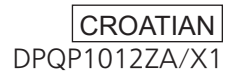

## **Sadržaji**

#### **Važna informacija**

**Ovo obavezno pročitajte!.......................................... 4**

#### **Priprema**

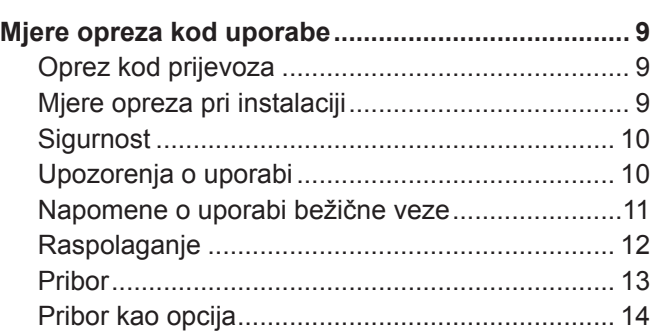

#### **Osnovna povezivanja**

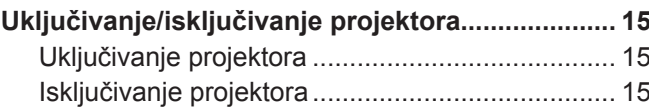

## r**Zaštitni znakovi**

- f Windows je registrirani trgovački znak tvrtke Microsoft Corporation u Sjedinjenim Državama i drugim državama.
- f Mac i Mac OS registrirani su zaštitni znakovi tvrtke Apple Inc., odobreni u Sjedinjenim Državama i drugim državama.
- f HDMI, HDMI logo i High-Definition Multimedia Interface (Multimedijsko sučelje visoke rezolucije) su zaštitini znak ili registrirani zaštitni znakovi tvrtke HDMI Licensing LLC.
- f PJLinkTM je zaštitni znak ili očekivani zaštitni znak u Japanu, Sjedinjenim Američkim Državama i drugim državama i regijama.
- f Adobe i Adobe Reader su zaštitni znakovi ili registrirani zaštitni znakovi tvrtke Adobe Systems Inc. u Sjedinjenim Američkim Državama i/ili drugim državama.
- f Sva druga imena, imena tvrtki i imena proizvoda koja se spominju u ovom priručniku su zaštitni znakovi ili registrirani zaštitni znakovi njihovih vlasnika.

Napominjemo da simboli ® i ™ nisu specificirani u ovom priručniku.

#### $\blacksquare$  **Slike u ovim radnim uputama**

f Ilustracije projektora, zaslona i drugih dijelova se mogu razlikovati od stvarnog proizvoda.

#### ■ Referentne stranice

- $\bullet$  Referentne stranice su u ovom priručniku označene kao: ( $\bullet$  stranica 00).
- Referentne stranice koje upućuju na PDF priručnik na CD-ROM-u su označene kao: (→ Upute za rad funkcionalni priručnik stranica 00). U ovom priručniku, brojevi stranica koji se odnose na Upute za rad - funkcionalni priručnik su označene uporabom engleske verzije.

## r**Pojam**

- f U ovom priručniku se "Bežična/žična jedinica za daljinsko upravljanje" odnosi na "Daljinsko upravljanje".
- f Gumbom <INPUT/ENTER> na kontrolnoj ploči upravlja se kao gumbom <ENTER> kada se prikazuje zaslon izbornika. Radni postupak zaslona izbornika opisan je u ovom priručniku kao "Pritisnite gumb <Enter>". kako bi se ujedinio rad kontrolne ploče s radom daljinskog upravljača.

## 2 - HRVATSKI

#### ■ Kako pregledati Upute za rad

#### **1) Pokrenite aplikacije.**

• Umetnite priloženi CD-ROM u utor za CD. Aplikacija se odmah pokreće.

Ako se aplikacija ne pokrene, dvostruki klik na "Launcher.exe" na CD-ROM-u. (Kad se prikaže zaslon automatske reprodukcije, odaberite odgovarajuću lokaciju, tako da se pokrene "Launcher.exe".)

#### **2) Kliknite [Projector Operating Instructions] u izborniku, ili dvostruki klik na "MANUALS"** → **"Index.pdf" na CD-ROM-u.**

• Prikazuje se popis dostupnih jezika.

#### **3) Odaberite željeni jezik.**

• Upute za rad (PDF) se otvaraju na željenom jeziku.

#### **E Kako vidjeti radne upute softvera i popis kompatibilnih modela projektora**

#### **1) Pokrenite aplikacije.**

• Umetnite priloženi CD-ROM u utor za CD. Aplikacija se odmah pokreće. Ako se aplikacija ne pokrene, dvostruki klik na "Launcher.exe" na CD-ROM-u. (Kad se prikaže zaslon automatske reprodukcije, odaberite odgovarajuću lokaciju, tako da se pokrene "Launcher.exe".)

#### **2) Na izborniku odaberite softver koji želite vidjeti i kliknite [Refer To Operating Instructions] ili [Refer To List of Compatible Projector Models].**

f Otvorit će se Upute za rad (PDF) ili Popis kompatibilnih modela uređaja (PDF). (Samo na engleskom)

#### **■ Kako instalirati softver**

#### **1) Pokrenite aplikacije.**

• Umetnite priloženi CD-ROM u utor za CD. Aplikacija se odmah pokreće. Ako se aplikacija ne pokrene, dvostruki klik na "Launcher.exe" na CD-ROM-u. (Kad se prikaže zaslon automatske reprodukcije, odaberite odgovarajuću lokaciju, tako da se pokrene "Launcher.exe".)

#### **2) Pokrenite instaliranje.**

· Odaberite softver koji želite instalirati i kliknite na [Install].

#### **3) Odradite instalaciju.**

f Kada se otvori zaslon instalacije slijedite upute prikazane na zaslonu za instaliranje softvera. Ako se poruka <Confirm Uninstall> javlja za vrijeme instalacije [Multi Projector Monitoring & Control Software], molimo da deinstalirate [Multi Projector Monitoring & Control Software] koji se već nalazi na vašem računalu. Pogledajte upute za uporabu softvera za detalje. (Samo na engleskom)

#### **Napomena**

- f Softveri uključeni na ovom CD-ROM-u rade na Windowsima. Za instaliranje "Multi Projector Monitoring & Control Software", ćete možda morati instalirati Microsoft .NET Framework. Pogledajte Upute za rad softvera za detalje.
- f Prilikom čitanja uputa za rad projektora na sustavu Mac "MANUALS" → "Index.pdf" na CD-ROM-u, prikazat će se jezik izbornika i potom odabrati jezik.
- $\bullet$  Za čitanje PDF dokumenata potrebna je instalacija programa Adobe® Reader®. Drugi preglednici PDF datoteka osim Adobe Reader-a nisu podržani.

## **Ovo obavezno pročitajte!**

**UPOZORENJE:** OVAJ UREĐAJ MORA BITI UZEMLJEN. **UPOZORENJE:** Za izbjegavanje oštećenja koja bi mogla rezultirati vatrom ili strujnim udarom, uređaj ne smijete izlagati kiši ili vlazi. Ovaj uređaj nije namijenjen za uporabu u izravnom vidnom polju na zaslonima radnih mjesta. Za izbjegavanje refleksija na zaslonu radnog mjesta ovaj uređaj ne smijete postavljati u izravno vidno polje. Oprema nije namijenjena za uporabu na video radnoj stanici u sukladnosti s BildscharbV. Razina tlaka zvuka na radnom mjestu je jednaka ili manja od 70 dB (A) prema ISO 7779.

#### **UPOZORENJE:**

- 1. Ukoliko dulje vrijeme ne koristite uređaj, izvadite utikač iz utičnice.
- 2. Za sprječavanje električnog šoka ne uklanjajte navlaku. Unutra nema dijelova koje može servisirati korisnik. Servisiranje prepustite kvalificiranom osoblju.
- 3. Ne uklanjajte iglu uzemljenja s mrežnog utikača. Ovaj uređaj je opremljen s trostrukim uzemljenjem mrežnog utikača. Ovaj utikač odgovara samo u utičnicu uzemljenog tipa. Ovo je sigurnosna značajka. Ako niste u mogućnosti umetnuti utikač u mrežnu utičnicu, pozovite električara. Ne smijete mijenjati svrhu utikača uzemljenja.

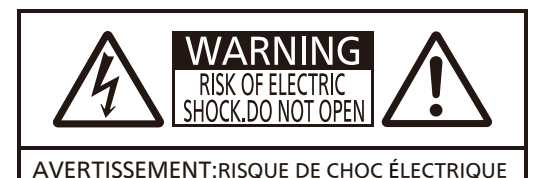

NE PAS OUVRIR. WARNUNG:ZUR VERMEIDUNG EINES ELEKTRISCHEN SCHLAGES GERÄT NICHT ÖFFNEN. ПРЕДУПРЕЖДЕНИЕ:ОПАСНОСТЬ ПОРАЖЕНИЯ ЭЛЕКТРИЧЕСКИМ ТОКОМ НЕ ОТКРЫВАТЬ. 경고:감전 위험이 있으므로 열지마십시오.

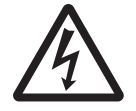

Munja bljeskalica sa simbolom strelice unutar istostraničnog trokuta upozorava korisnika na prisutnost<br>neizoliranog "opasnog napona" unutar kućišta proizvoda koji svojom jačinom može predstavljati rizik or<br>strujnog udara. neizoliranog "opasnog napona" unutar kućišta proizvoda koji svojom jačinom može predstavljati rizik od strujnog udara.

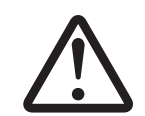

7 Uskličnik unutar istostraničnog trokuta upozorava korisnika na prisutnost važnih uputa za uporabu i održavanje (servisiranje) u priručniku koji prati proizvod.

#### **UPOZORENJE:**

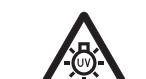

PRIJE ZAMJENE ŽARULJE ISKLJUČITE UREĐAJ I IZVUCITE UTIKAČ IZ UTIČNICE.

**OPREZ:** Za osiguravanje kontinuirane usklađenosti, slijedite priložene upute za instalaciju. To uključuje korištenje priloženog kabla za napajanje i oklopljenih kablova prilikom povezivanja s računalom ili perifernim uređajima. Također, bilo koje neovlaštene promjene ili izmjene ove opreme može poništiti korisničke ovlasti za rad na ovom uređaju.

Ovaj je uređaj namijenjen za projiciranje slika na ekranu, itd, a nije namijenjen za uporabu kao unutarnje rasvjeta u domaćem okruženju.

Direktiva 2009/125/EC

**Ime i adresa uvoznika unutar Europske unije Panasonic Marketing Europe GmbH Panasonic Testing Centre Winsbergring 15, 22525 Hamburg, Germany**

## **UPOZORENJE:**

## **STRUJA**

#### **Zidna utičnica mora se nalaziti blozu opreme te mora biti lako dostupna u slučaju problema. Ako se javi sljedeći problem, odmah odspojite kabel za napajanje iz zidne utičnice.**

Nastavak korištenja projektora u takvim uvjetima može rezultirati požarom ili električnim udarom.

- z Ako strani predmeti ili voda dospiju unutar projektora, odspojite kabel za napajanje iz zidne utičnice.
- z Ako projektor padne ili se ormarić razbije, odspojite kabel za napajanje iz zidne utičnice.
- z Ako uočite da dim, neobični mirisi ili buka dolazi iz projektora, otpojiste kabel za napajanje iz zidne utičnice.
- Za popravke molimo kontaktirajte ovlašteni servisni centar i ne pokušavajte sami popravljati projektor.

#### **Za vrijeme oluje ne dirajte projektor ili kabel.**

Može doći do električnog udara.

#### **Ne radite ništa što bi moglo oštetiti kabel ili utikač.**

Ako koristite oštećeni kabel, može doći do električnog udara, kratkog spoja ili požara.

• Ne oštećujte kabel, ne radite izmjene na njemu, ne postavljajte ga u blizinu toplinskih objekata, ne savijajte ga, ne istežite i ne postavljajte na njega teške objekte.

Zamolite ovlašteni servisni centar da poprave kabel ukoliko je to potrebno.

#### **Potpuno umetnite utikač u zidnu utičnicu, a strujni priključak u projektor.**

- Ako utikač nije pravilno umetnut, može doći do strujnog udara ili pregrijavanja.
- z Ne koristite utikače koji su oštećeni ili zidne utičnice koje su vise iz zida.

#### **Ne koristite ništa osim isporučenog kabela.**

Ne pridržavanje navedenom može uzrokovati strujni udar ili požar. Molimo upamtite da ukoliko ne koristite isporučeni kabel za uzemljenja uređaja na strani izlaza, može doći do električnih udara.

#### **Redovno čistite utikač kako se na njemu ne bi skupljala prašina.**

Ne pridržavanje navedenom može uzrokovati požar.

- z Ako se prašina nakupi na utikaču, nastala vlaga može oštetiti izolaciju.
- Ako ne koristite projektor dulje vrijeme izvucite utikač iz zidne utičnice.

Redovno izvadite utikač iz zidne utičnice i obrišite ga suhom krpom.

#### **Kablom i priključkom za struju ne smijete rukovati mokrim rukama.**

Ne pridržavanje navedenom može uzokovati strujni udar.

#### **Ne smijete preopteretiti zidnu utičnicu.**

Ako je strujni napon preopterećen (npr. uporabom prekomjernih adaptera) može doći do pregrijavanja i požara.

#### **ON UPORABA/INSTALACIJA**

#### **Projektor ne postavljajte na mekane površine poput tepiha ili spužvastih prostirki.**

Ne pridržavanje navedenom može uzrokovati pregrijavanje projektora, što može uzrokovati opekline, požar ili oštećenje projektora.

#### **Projektor ne postavljajte u vlažnim ili prašnjavim prostorijama ili u prostorijama u kojima projektor može doći u doticaj s dimom ili parom.**

Primjena projektora pod takvim uvjetima uzrokovati će požar, strujne udare ili kvarenje komponenti. Kvar na komponentama (poput poluga za montiranje na strop) može uzrokovati pad projektora koji je montiran na strop.

#### **Projektor ne smijete montirati na mjesto koje nije dovoljno čvrsto ili koje je nestabilno.**

Ne pridržavanje navedenom može uzrokovati pad projektora ili spoticanje o njega nakon čega su moguće teška oštećenia ili ozliede.

## **Rad na instalacijama (poput instaliranja poluge na strop) treba provoditi samo kvalificirani tehničar.**

Ako se instalacija ne provede i ako nije ispravno osigurana, može uzrokovati ozljede ili nezgode poput strujnih udara.

• Pazite da žica isporučena s polugom za montiranje na strop kao dodatna sigurnosna mjera za sprječavanje pada projektora (instalirajte na različitoj lokaciji poluge za montiranje na strop).

#### **Ne prekrivajte priključke za ulaz/izlaz zraka.**

Ne pridržavanje navedenom može uzrokovati pregrijavanje projektora, a time i požar ili oštećenje projektora.

- Projektor ne postavljajte na neravnim, loše prozračenim mjestima.
- z Projektor ne postavljajte na krpu ili papir, jer bi ti materijali mogli biti uvučeni u ulazni priključak.
- z Osigurajte najmanje 1 m (40") slobodnog prostora između zidova ili objekata i izlaznog priključka (utora) i najmanje 50 cm (20") prostora između zidova i objekata i ulaznog priključka (utora).

## **UPOZORENJE:**

#### **Ne stavljajte svoje ruke ili druge objekte blizu ispušnog utora.**

Ne pridržavanje navedenom može uzrokovati opekline na Vašim rukama ili drugim objektima.

• Zagrijani zrak izlazi iz ispušnog utora. Ne približavajte ovome utoru svoje ruke, lice ili objekte koji ne podnose toplinu.

#### **Za vrijeme rada projektora ne smijete gledati izravno u leću, niti postavljati svoju kožu u svijetlo koje proizlazi iz projektora.**

Ne pridržavanje navedenom može uzrokovati opekline ili gubitak vida.

- z Iz leća projektora se emitira jako svijetlo. Ne gledajte izravno u svijetlo i ne stavljajte ruke u njega.
- z Posebno pripazite da djeca ne gledaju izravno u to svijetlo. Pored toga isključite napajanje i odpsojite kabel za napajanje kada ste udaljeni od projektora.

#### **Nikada ne pokušavajte rastaviti ili prenamijeniti projektor.**

Visoki napon može uzrokovati požar ili strujni udar-

 $\bullet$  Za bilo kakve radnje pregleda, prilagodbe ili popravka kontaktirajte ovlašteni servisni centar.

#### **Ne dozvolite ulazak metalnih objekata, zapaljivih objekata ili tekućina u projektor. Projektor se ne smije zamočiti.**

Ako se zamoči može doći do kratkog spoja, pregrijavanja, požara, strujnog udara ili ne funkcioniranja projektora.

- Ne postavljajte spremnike s tekućinama ili metalne objekte u blizinu projektora.
- Ako tekućina dospije u unutrašnjost projektora, javite se trgovcu.
- Posebnu pažnju posvetite djeci.

#### **Koristite Panasonic-ov priključak za stropno montiranje.**

Kvarovi na poluzi za montiranje na strop rezultirati će padom.

 $\bullet$  Kod montaže uređaja na strop koristite sigurnosni kabel kako bi se spriečilo padanje uređaja.

## **DODACI**

#### **Baterije ne smijete nepravilno koristiti te obratite pozornost na sljedeće.**

Ne poštivanje navedenog može uzrokovati opekline, curenje baterija, pregrijavanje, eksploziju ili požar.

- Ne koristite neodređene baterije.
- $\bullet$  Ne koristite punjive baterije.
- Ne rastavljajte baterije sa suhom ćelijom.
- $\bullet$  Ne zagrijavajte baterije i ne stavljajte ih u vodu ili vatru.
- Pripazite da + i krajevi baterija ne dođu u kontakt s metalnim objektima poput ogrlica ili ukosnica.
- $\bullet$  Baterije ne čuvajte i ne nosite zajedno s metalnim objektima.
- **Baterije čuvajte u plastičnoj vrećici i držite ih podalje od metalnih objekata.**
- Kod umetanja baterija pripazite da su polariteti pravilno postavljeni.
- z Ne koristite novu bateriju sa starom baterijom i ne miješajte različite vrste baterija.
- $\bullet$  Ne koristite baterije ako se obloga ljušti ili je uklonjena.

#### **Nemojte dopustiti djeci pristup baterijama.**

Slučajno gutanje može im naškoditi fizički.

• Potražite odmah liječničku pomoć u slučaju gutanja.

#### **Ako iz baterije curi tekućina, ne dirajte ju rukama te po potrebi poduzmite sljedeće mjere.**

- $\bullet$  Tekućina baterije može uzrokovati ozljede na rukama. Isperite ju čistom vodom i odmah potražite liječničku pomoć.
- z Ako tekućina iz baterija dospije u Vaše oči, možete izgubiti vid. U tom slučaju ne trljajte oči. Isperite ju čistom vodom i odmah potražite liječničku pomoć.

#### **Ne rastavljajte lampu.**

Ako se lampa razbije može doći do ozljeda.

#### **Zamjena lampe**

Lampa ima visoki unutarnji tlak. Ako njome rukujete nepravilno može doći do eksplozije i teške ozljede ili nesreće.

- $\bullet$  Lampa može jednostavno eksplodirati ako ju ispustite ili pritisnete čvrstim objektima.
- **•** Prije zamjene svjetiljke pazite da isključite kabel za napajanje iz zidne utičnice.
- Ako to ne učinite može doći do eksplozije ili strujnog udara.
- z Prije izmjene lampe isključite struju i ostavite da se lampa ohladi barem jedan sat prije rukovanja njome, u suprotnome može doći do opeklina.

#### **Isporučeni mrežni kabel ne smijete koristiti s drugim uređajima osim za projektor.**

Uporaba isporučenog mrežnog kabela s drugim uređajima može uzrokovati kratki spoj ili pregrijavanje te strujni udar ili požar.

## **UPOZORENJE:**

#### **Istrošene baterije pravilno uklonite iz daljinskog upravljača.**

Ostavljanje takvih baterija u uređaju može uzrokovati curenje tekućine, pregrijavanje ili eksploziju baterija.

## **OPREZ:**

### **STRUJA**

#### **Kod isključivanja mrežnog kabela držite utikač i mrežni priključak.**

Ako vučete sam mrežni kabel može doći do oštećenja priključka, požara, kratkog spoja ili ozbiljnog strujnog udara.

#### **Ukoliko dulje vrijeme ne koristite projektor izvadite utikač iz zidne utičnice.**

Ne pridržavanje navedenom može uzrokovati požar ili strujni udar.

#### **Prije bilo kakvog čišćenja ili izmjene morate izvući utikač iz zidne utičnice.**

Ako se to ne napravi, mogu nastati strujni udari.

#### **ON UPORABA/INSTALACIJA**

#### **Na projektor ne smijete stavljati teške objekte.**

U suprotnom može doći do padanja projektora, a time oštećenja ili ozljede. Projektor će se oštetiti ili deformirati.

#### **Ne naslanjajte se svojom težinom na projektor.**

- Možete pasti ili bi projektor mogao puknuti te Vas ozlijediti.
- z Posebno obratite pozornost da djeca ne sjedaju ili ne stoje na projektoru.

#### **Ne postavljajte projektor na jako vruća mjesta.**

U suprotnom se vanjsko kućište ili unutarnje komponente uređaja mogu pokvariti ili zapaliti.

z Budite posebno oprezni na lokacijama koje su izložene izravnoj sunčevoj svjetlosti ili se nalaze u blizini štednjaka.

#### **Nemojte postavljati projektor na mjestu na kojemu na njega mogu utjecati sol ili korozivni plin.** Projektor se na taj način može pokvariti zbog korozije.

#### **Ne postavljajte objekte ispred leća dok uređaj radi.**

- Na taj način može nastati požar ili oštećenje predmeta i može doći do kvara projektora.
- $\bullet$  Iz leće projektora se emitira veoma jako svijetlo.

#### **Ne smijete stajati ispred leće za vrijeme rada projektora.**

- U suprotnom može doći do oštećenja i paljenja odjeće.
- z Iz leće projektora se emitira veoma jako svijetlo.

#### **Prije pomicanja projektora odpojite sve kablove.**

Ukoliko projektor pomičete s kablovima možete oštetiti kablove što će izazvati požar ili strujni udar.

#### **Kada projektor montirate na strop pazite da vijcima za montiranje i mrežnim kablom ne dodirujete metalne dijelove u stropu.**

Kontakt s metalnim dijelovima u stropu može uzrokovati strujni udar.

#### **Nikada ne umećite slušalice u <VARIABLE AUDIO OUT> priključak.**

Pretjerani tlak zvuka iz slušalica može uzrokovati gubitak sluha.

## **DODACI**

#### **Ne koristite staru lampu.**

U suprotnom može doći do eksplozije lampe.

#### **Ako je lampa slomljena odmah prozračite sobu. Ne dirajte i ne približavajte se licem puknutim dijelovima.**

U suprotnom korisnik može udahnuti plin koji se otpušta u slučaju puknute lampe, a koji sadrži količinu žive kao i fluorescentne lampe, a puknuti dijelovi Vas mogu i ozlijediti.

- z Ukoliko mislite da ste udahnuli plin ili da Vam je plin ušao u oči ili usta odmah se obratite liječniku.
- Pitajte svog trgovca za mijenjanje lampe i provjeru unutrašnjosti projektora.

#### **Ukoliko projektor ne koristite dulji period vremena, uklonite baterije iz daljinskog upravljača.**

U suprotnom bi baterije mogle procuriti, pregrijati se, zapaliti ili eksplodirati što bi uzrokovalo požar ili zagađivanje okolnog područja.

## **OPREZ:**

## **ODRŽAVANJE**

**Pitajte svoga trgovca o čišćenju unutrašnjosti projektora jednom godišnje.**

Uporaba projektora u kojem se nakupila prašina može uzrokovati požar.

 $\bullet$  Za trošak čišćenja upitajte svoga trgovca.

## **Ukloniti bateriju**

- **1. Pritisnite vodilicu i podignite poklopac. 2. Izvadite baterije.**
	- **(ii) (i)**
- 

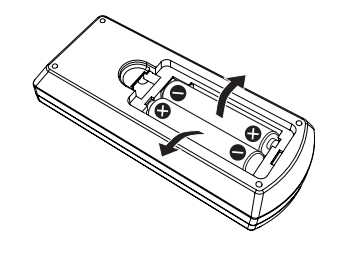

## **Mjere opreza kod uporabe**

## **Oprez kod prijevoza**

- f Prilikom transportiranja projektora pažljivo rukujte njime kako biste izbjegli prekomjernu vibraciju i udarce. Na taj način može doći do oštećenja unutarnjih dijelova uređaja i njegova kvara.
- f Nemojte prenositi projektor s produljenom prilagodljivom nožicom. Na taj način oštećujete prilagodljivu nožicu.
- f Nemojte pomjerati ili prevoziti projektor s bežičnim modulom (Br. modela: ET-WML100E) od dodatne priložene opreme. To može oštetiti modul za bežičnu vezu.

### **Mjere opreza pri instalaciji**

#### ■ Nemoite postaviti projektor na otvorenom.

Projektor je namijenjen samo za unutarnju uporabu.

#### ■ Nemojte postaviti projektor na sljedećim mjestima.

- f Mjesta na kojima se pojavljuju vibracije i udarci kao što je to u automobilu ili vozilu: To može uzrokovati oštećenje unutarnjih dijelova ili kvar.
- f Mjesta u blizini mora ili područja pogođena korozivnim plinom: Korozija može oštetiti unutarnje komponente ili uzrokovati kvar projektora.
- f Blizu ispuha klima uređaja: Ovisno o uvjetima uporabe, zaslon se može u rijetkim slučajevima mijenjati zbog grijanog zraka iz utora ispušnog zraka ili pak vrućeg ili ohlađenog zraka. Pobrinite se da ispušni zrak iz projektora ili druge opreme, ili zrak iz klima uređaja ne puše prema prednjem dijelu projektora.
- f Mjesta s oštrim fluktuacijama temperature poput obližnjeg svjetla (studio svjetiljke): Na taj način možete skratiti trajanje svjetiljke ili može nastati deformacija vanjskog kućišta zbog topline, koji može uzrokovati kvar.
- Radna temperatura okoline projektora treba biti između 5 °C (41 °F) i 40 °C (104 °F) kada se koristi na nadmorskim visinma nižim od 1 400 m (4 593'), između 5 °C (41 °F) i 35 °C (95 °F) kada se koristi na višim nadmorskim visinama (između 1 400 m (4 593') i 2 700 m (8 858') iznad razine mora), te 5 °C (41 °F) i 30 °C (86 °F) kada se koristi na višim nadmorskim visinama (između 2 700 m (8 858') i 3 000 m (9 843') nadmorske visine).
- U blizini visokonaponskih vodova ili u blizini motora: Na taj način mogu ometati rad projektora.

## r**Pazite da tražite specijaliziranog tehničara priliko instalacije proizvoda na strop.**

To zahtijeva neobaveznu polugu za montiranje na strop. Budite sigurni da koristite nosač projektora zajedno sa stropnim nosačem za visoke i niske stropove.

Broj modela: ET-PKL100H (za visoke stropove), ET-PKL100S (za niske stropove), ET-PKL430B (nosač za montiranje projektora)

#### ■ Kada se projektor koristi na nadmorskoj visini iznad 1 400 m (4 593') [High land] **podešena na [Off].**

U suprotnom, unutarnji dijelovi uređaja mogu imati skraćeno trajanje što dovodi do njegovog kvara.

■ Kada se projektor koristi na nadmorskoj visini iznad 1 400 m (4 593') i ispod 2 700 m **(8 858'), pazite da je [High land] podešena na [On 1].**

U suprotnom, unutarnji dijelovi uređaja mogu imati skraćeno trajanje što dovodi do njegovog kvara.

#### ■ Kada se projektor koristi na nadmorskoj visini iznad 2 700 m (8 858') i ispod 3 000 m **(9 843'), pazite da je [High land] podešena na [On 2].**

U suprotnom, unutarnji dijelovi uređaja mogu imati skraćeno trajanje što dovodi do njegovog kvara.

## r**Nemojte instalirati projektor na visini od 3 000 m (9 843') ili više iznad razine mora.**

U suprotnom, unutarnji dijelovi uređaja mogu imati skraćeno trajanje što dovodi do njegovog kvara.

## ■ Nemojte naginjati projektor ili ga stavljati na bočnu stranu.

Nemojte naginjati tijelo projektora za više od približno ±30 stupnjeva okomito ili ±15 stupnjeva vodoravno. Prekomjerni nagib može uzrokovati skraćeno trajanje komponenti.

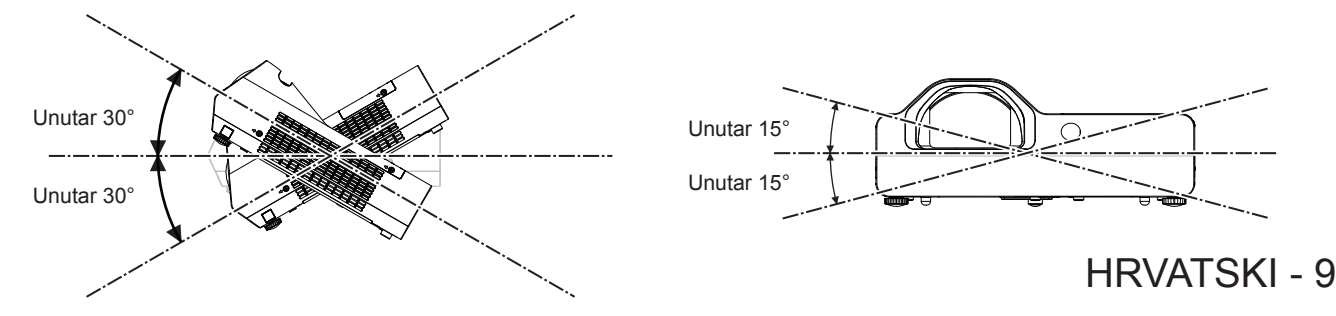

## ■ Mjere opreza prilikom podešavanja projektora

- Nemojte stavljati projektore jedan na drugi.
- f Nemojte stavljati objekte na projektor za vrijeme rada.
- Nemojte blokirati ventilacijske utore (usisa i ispuha) projektora.
- f Izbjegavajte zagrijavanje i hlađenje zraka koji puše izravno na ventilacijske priključke projektora (ulazne i izlazne).

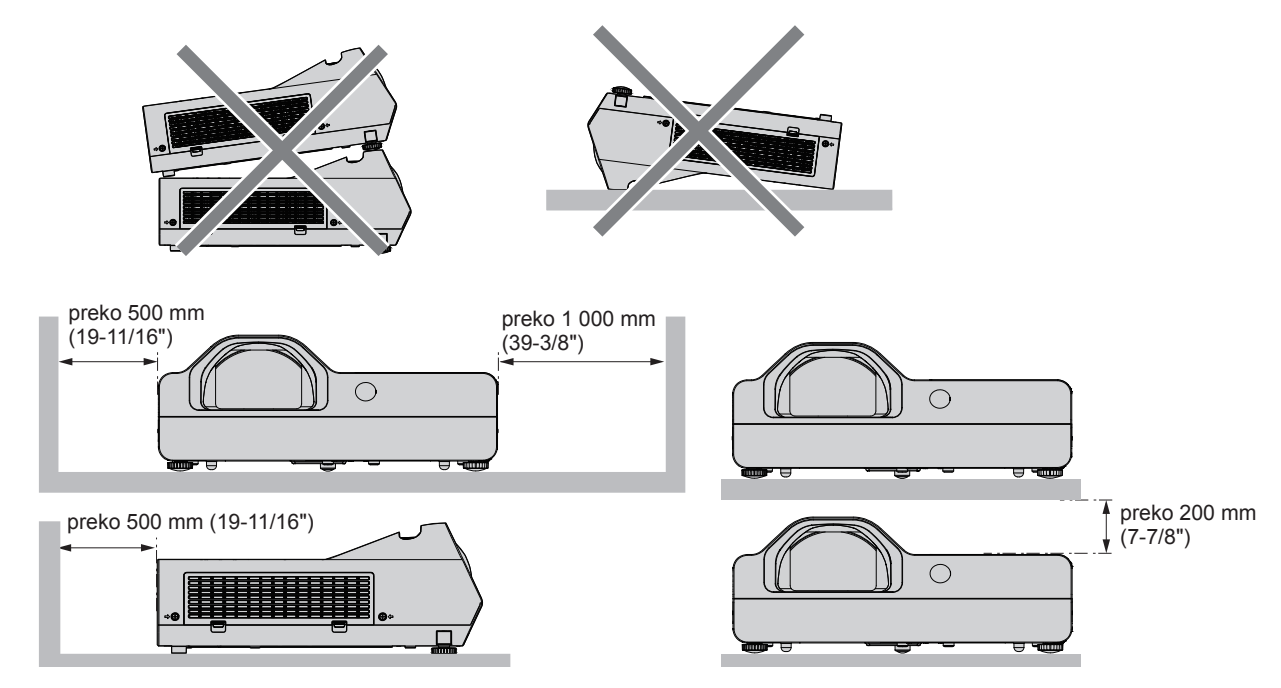

• Nemojte instalirati projektor u skučenom prostoru.

Kada postavljate projektor u zatvoreni prostor, potrebna je ventilacija i/ili sustav klima uređaja. Ispušne topline se mogu akumulirati kada nema dovoljno prozrake, što uključuje zaštitni krug projektora.

## **Sigurnost**

Poduzmite sigurnosne mjere protiv sljedećih incidenata.

- $\bullet$  Osobni podaci koji bi mogli "procuriti" putem ovog proizvoda.
- Neovlašteni rad s ovim proizvodom od strane zlonamjerne treće strane.
- Ometanje ili zaustavljanje ovog proizvoda od strane zlonamjerne treće strane.
- Sigurnosna uputa. (→ Upute za rad Funkcionalni priručnik stranice 65, 87)
- f Neka vaša lozinka bude što teža za pogoditi.
- S vremena na vrijeme promijenite svoju lozinku.
- f Tvrtka Panasonic ili njezina podružnica nikada ne pita kupca izravno za lozinku. Ako dobijete takav upit, nemojte reći svoju lozinku.
- Mreža za spajanje mora biti osigurana vatrozidom ili drugim sredstvima.
- f Postavite lozinku za web kontrolu i ograničite korisnike za prijavu.

## **Upozorenja o uporabi**

## ■ Da biste dobili dobru kvalitetu slike

- f Navucite zastore ili roletne preko prozora i isključite svjetla blizu zaslona kako biste spriječili da vanjsko svijetlo ili svijetlo svjetiljki svijetli na zaslon.
- f Ovisno o mjestu korištenja projektora, grijani zrak iz priključka odvoda ili vrući ili hladni zrak iz klima uređaja mogu uzrokovati svjetlucanje na zaslonu.

Izbjegavajte primjenu na lokacijama na kojima postoji odvod ili strujanja zraka, drugi uređaji te protok zraka iz klima uređaja između projektora i zaslona.

• Na objektiv projektora utječe toplina iz izvora svjetlosti. Zbog toga fokusiranje možda neće biti stabilno odmah nakon uključivanja napajanja. Fokusiranje je stabilno nakon projiciranja slike tijekom 30 minuta i dulje.

## ■ Ne dodiruite površinu projekcijske leću svojim golim rukama.

Ako površina objektiva postane prljava od otisaka prsta ili bilo čega drugoga, to će se uvećati i projicirati na zaslon.

## 10 - HRVATSKI

## ■ **LCD** zaslon

Jedinica zaslona ovog projektora sastoji se od tri LCD zaslona. Iako je LCD panel proizvod visokoprecizne tehnologije, neki od piksela na projiciranoj slici mogu nedostajati ili mogu stalno svijetliti. Imajte na umu da ovo nije kvar. Prikazivanje mirne slike dulje vrijeme može rezultirati u naknadnoj slici na LCD panelima. U tom slučaju, prikazujte sve bijele zaslone na probnom uzroku tijekom sat vremena i više.

## ■ Optičke komponente

Upravljanje projektorom u okruženju s visokom temperaturom ili teškim izlaganjem prašini ili duhanskom dimu smanjiti će rok trajanja optičkih komponenti poput LCD panela i polarizirajuće pločice i može prouzročiti njihovu zamjenu unutar manje od godine dana uporabe. Za više pojedinosti obratite se svom dobavljaču.

## r**Lampa**

Izvor svjetlosti projektora je živina svjetiljka s visokim internim tlakom.

Živina lampa visokog tlaka ima sljedeće karakteristike.

- Svijetlost svjetiljke će se smanjiti uporabom.
- f Svjetiljka može eksplodirati uz zvuk ili skraćen rok trajanja od šoka ili lomljave na komadiće.
- f Rok valjanosti svjetiljke varira i uvelike ovisi o individulanim specifičnostima i uvjetima uporabe. Posebice uvleike oštećuju svjetiljku utječu na njeni rok trajanja neprekidna primjena dulje od 6 sati i često uključivanje/isključivanje napajanja.
- U rijetkim slučajevima, svjetiljka puca nakon projekcije.
- f Rizik od prskanja raste kada se svjetiljka koristi mimo zamjenskog ciklusa. Pazite da dosljedno mijenajte jedinicu sa svietilikom. ("When to replace the lamp unit" ( $\Rightarrow$  Upute za rad - Funkcionalni priručnik stranica 96). "Replacing the lamp unit" (→ Upute za rad - Funkcionalni priručnik stranica 97))
- Ako lampa eksplodira, plin koji se nalazi unutar svjetiljke oslobađa se u obliku dima.
- f Preporučuje se pohraniti zamjenske svjetiljke za nepredviđene situacije.

## r**Računalni i vanjski priključci uređaja**

f Prilikom spajanja na računalo ili vanjski uređaj, pažljivo pročitajte ovaj priručnik u pogledu uporabe naponske žice i obloženih kabela.

#### **Napomene o uporabi bežične veze**

Bežična funkcija povezivanja projektora koristi radio valove od 2,4 GHz.

Licenca radiopostaje nije potrebna, ali budite sigurni da ste dobro pročitali i u potpunosti razumjeli sljedeće stavke prije uporabe.

Bežični modul (br.modela: ET-WML100E) dodatne opreme mora biti instaliran kada želite koristiti bežičnu LAN funkciju projektora.

## ■ Ne koristite ga u blizini drugih bežičnih uređaja.

Sljedeća oprema može koristiti radio valove istog polja kao projektor.

- Kada se projektor koristi blizu tih uređaja, smetnja radio valova može onemogućiti komunikaciju ili usporiti njezinu brzinu.
- Mikrovalne pećnice itd.
- $\bullet$  Industrijska, kemijska i medicinska oprema, itd.
- f Pogonske radio stanice za identificiranje objekata u pokretu poput onih koje se koriste u tvorničkim proizvodnim linijama, itd.
- Određene radio stanice niskog napona.

## **■ Ako je ikako moguće, izbjegavajte korištenje mobitela, televizora ili radija u blizini projektora.**

Mobilni telefoni, televizori, radio i slični uređaji koriste različita radio polja od onih projektora, tako da nema utjecaja na bežičnu komunikaciju i prijenos i prijem tih uređaja. Međutim, radio valovi iz projektora mogu proizvesti audio ili video buku.

## ■ Radio valovi bežične komunikacije ne mogu prodrijeti kroz čelik, metal, beton, itd.

Komunikacija je moguća kroz zidove i podove izrađene od materijala kao što su drvo i staklo (osim stakla koje sadrže žičane mreže), ali ne i kroz zidove i podove izrađene od čeličnih pojačanja, metala, betona, itd.

## r**Izbjegavajte korištenje projektora na mjestima sklonim statičkom elektricitetu.**

Ako se projektor koristi na mjestima koja su podložna statičkom elektricitetu, kao što je na tepihu, bežična LAN ili žičana LAN veza može biti izgubljena.

Ako statički elektricitet ili šum onemogućavaju uspostavu veze s LAN-om, molimo pritisnite gumb za uključivanje na daljinskom upravljaču ili na upravljačkoj ploči kako biste isključili projektor, a time eliminirali izvor statičkog elektriciteta ili buke, zatim opet uključite projektor.

## **■ Korištenje projektora izvan zemlje**

Također imajte na umu da ovisno o državama ili regijama postoje ograničenja za kanale i frekvencije pri kojima možete koristiti bežični LAN.

## $\blacksquare$  Dostupnih bežičnih LAN kanali

Kanali (frekvencijsko područje) koji se mogu koristiti razlikuju se ovisno o zemlji ili regiji. Pogledajte tablicu u nastavku.

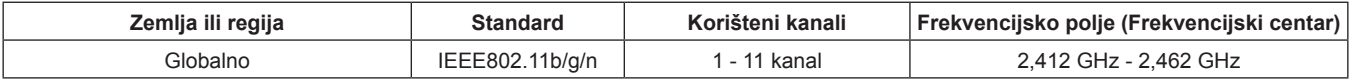

Frekvencija i kanal se razlikuje ovisno o zemlji.

Molimo koristite bežične LAN značajke u skladu sa zakonima svake zemlje.

#### **Napomena**

f Bežični modul (br.modela: ET-WML100E) dodatne opreme je potreban ako želite koristiti bežičnu LAN funkciju projektora.

#### **O Wireless LAN**

Prednost bežičnog LAN-a je da informacije mogu biti razmijenjivane između računala ili druge takve opreme i pristupne točke uporabom radiovalova dok god su unutar raspona za radio prijenose.

S druge strane, jer radio valovi mogu putovati kroz prepreke (kao što su zidovi) i dostupni su posvuda unutar zadanog raspona, problemi navedeni u nastavku se pak mogu pojaviti ako nisu provedene sigurnosne postavke.

- f Zlonamjerne treće strane mogu namjerno presresti i pratiti prijenos podataka, uključujući sadržaj e-pošte i osobne podatke kao što su Vaši ID brojevi, lozinke i/ili brojeve kreditnih kartica.
- f Zlonamjerne treće strane mogu neovlašteno pristupiti Vašoj osobnoj ili korporativnoj mreži i uključiti se u sljedeće vrste ponašanja.

Preuzeti osobne i/ili tajne podatke (informacije curenja)

Širiti lažne podatke oponašajući određenu osobu (podvala)

Prepisati komunikaciju i izdati lažne podatke (petljanja)

Širiti štetan softver kao što je računalni virus i srušiti svoje podatke i/ili sustav (pad sustava)

Budući je većina bežičnih LAN adaptera ili pristupnih točaka opremljena sa sigurnosnim značajkama koje vode brigu o tim problemima, možete smanjiti mogućnost pojave problema, koji se javljaju prilikom korištenja ovog proizvoda, postavljanjem odgovarajućih sigurnosnih postavki za bežični LAN uređaj.

Neki bežični LAN uređaji ne mogu se postaviti za sigurnost odmah nakon kupnje. Da biste smanjili mogućnost pojave sigurnosnih problema, prije korištenja bežične LAN uređaje, morate biti apsolutno sigurni da ste napravili sve sigurnosne postavke prema uputama danim u priručnicima za uporabu.

Ovisno o specifikacijama bežičnog LAN-a, zlonamjerne treće strane mogu biti u stanju razbiti sigurnosne postavke posebnim sredstvima.

Panasonic traži kupce da temeljito razumiju rizik korištenja ovog proizvoda bez sigurnosnih postavki, i preporučuje da kupac samostalno postavi sigurnosne postavke prema vlastitom nahođenju i odgovornosti.

## **Raspolaganje**

Za ispravno raspolaganje proizvodom se obratite mjesnim vlastima ili dobavljaču.

Lampa sadrži živu. Za ispravno zbrinjavanje rabljenih jedinica lampi se obratite mjesnim vlastima ili dobavljaču. Iskorištene baterije zbrinite u skladu s uputama ili lokalnim pravilima ili smjernicama za zbrinjavanje.

#### **Pribor**

Provjerite je li sljedeći pribor isporučen s projektorom. Brojevi zatvoreni u < > prikazuju broj pribora.

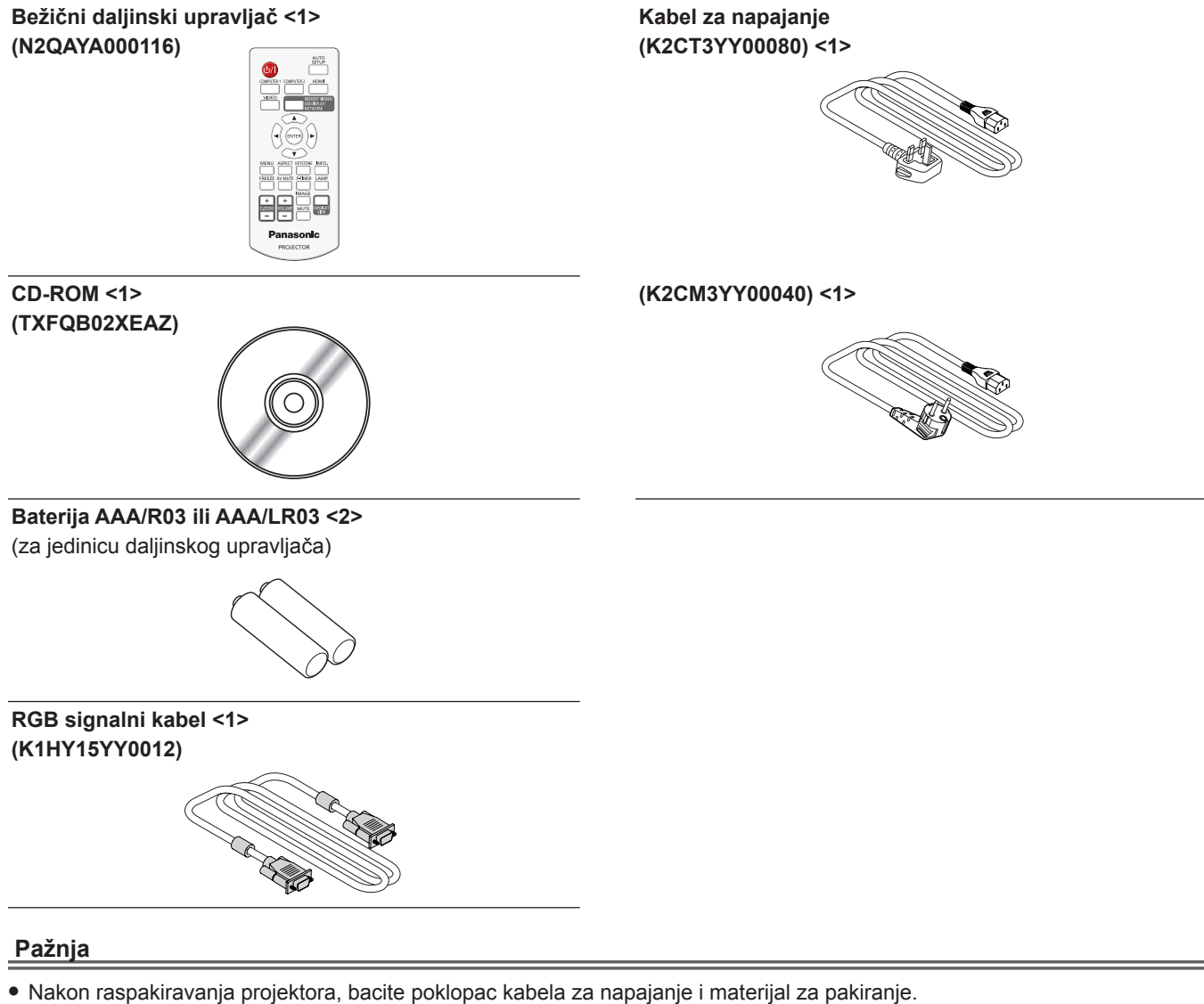

- Ne koristite isporučeni kabel za napajanje s drugim uređajima osim ovim projektorom.
- Za izgubljeni pomoćni pribor obratite se svom dobavljaču.
- f Spremite male dijelove na odgovarajući način, te ih držite podalje od male djece.

#### **Napomena**

f Brojevi modela i dodaci su predmetom izmjena bez obavijesti.

#### **Sadržaj isporučenog CD-ROM-a**

Sadržaji isporučenog CD-ROM-a su sljedeći.

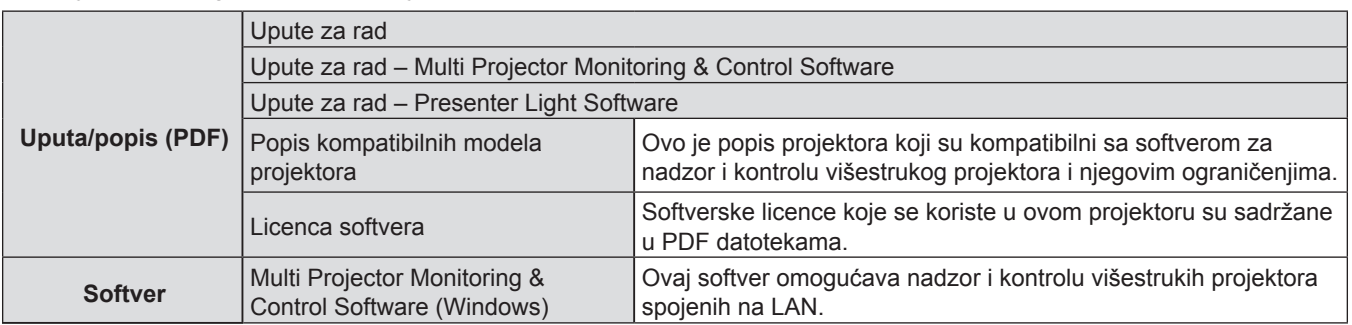

## **Pribor kao opcija**

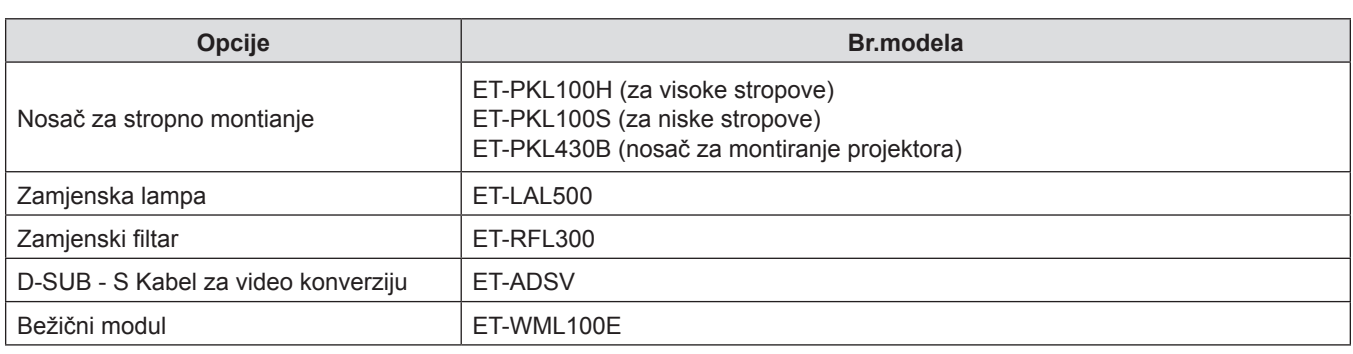

#### **Napomena**

f Brojevi modela opcionalnih dodataka su predmetom promjene bez prijevremene objave.

## **Uključivanje/isključivanje projektora**

## **Uključivanje projektora**

Prije uključivanja projektora pazite da su svi drugi uređaji ispravno spojeni.

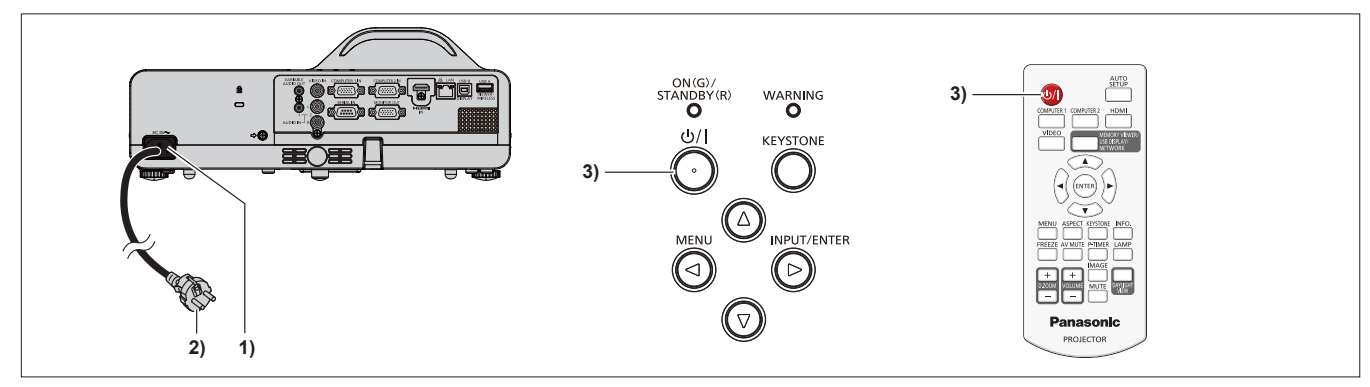

**1) Spojite kabel napajanja na tijelo projektora.**

#### **2) Spojite utikač na izlaz.**

- f Indikator napajanja <ON(G)/STANDBY(R)> svijetli crveno, a projektor ulazi u način rada mirovanja.
- **3)** Pritisnite gumb za napajanje < $\phi$ / |> na kontrolnoj ploči ili na daljinskom upravljaču.
	- Indikator napajanja <ON(G)/STANDBY(R)> svijetli crveno, a ubrzo nakon toga indikator svijetli zeleno.
	- f Zaslon pokretanja pojavljuje se na zaslonu i počinje odbrojavanje, a slika će se projicirati na zaslonu nakon odbrojavanja.

## **Isključivanje projektora**

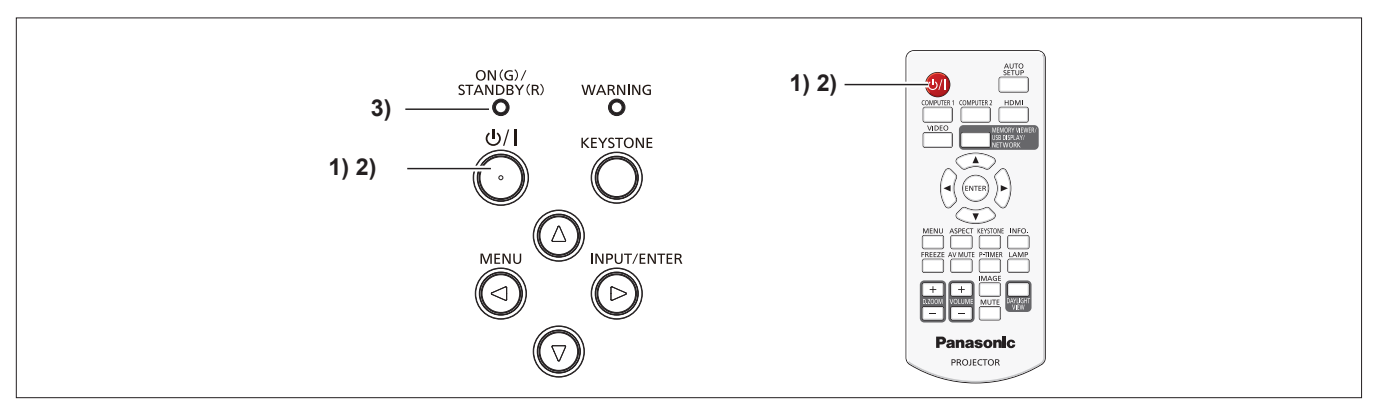

- **1)** Pritisnite gumb za napajanje < $\phi$ / $\vert$ > na kontrolnoj ploči ili na daljinskom upravljaču. • Pojavljuje se poruka [Power off ?].
- 2) Pritisnite ponovno gumb za napajanje < $\left| \circ \right|$  > na kontrolnoj ploči ili na daljinskom upravljaču. f Projiciranje slike se prekida i indikator napajanja <ON(G)/STANDBY(R)> svijetli crveno. (Ventilator radi i dalje.)
- **3) Pričekajte dok indikator napajanja <ON(G)/STANDBY(R)> ne zasvijetli crveno.** f Projektor ulazi u način rada mirovanja kada indikator napajanja <ON(G)/STANDBY(R)> svijetli crveno.

## **Obavijest za korisnike o prikupljanju i zbrinjavanju dotrajalih uređaja i baterija**

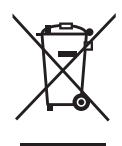

Ovi simboli na proizvodima, ambalaži i/ili pratećim dokumentima znače da korištene električne i elektroničke proizvode i baterije ne treba miješati s kućanskim otpadom. Za pravilan tretman i recikliranje starih proizvoda i baterija, molimo da ih dostavite na za to predviđena sakupljališta, u skladu s Vašim nacionalnim zakonodavstvom i Direktivama 2002/96/EC i 2006/66/EZ.

Zbrinjavanjem tih proizvoda i baterija ispravno, pomoći će spasiti vrijedne resurse i spriječiti potencijalne negativne posljedice na ljudsko zdravlje i okoliš koji inače proizlaze iz nepravilnog odlaganja.

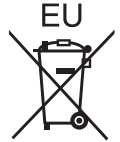

Za više informacija o prikupljanju i recikliranju dotrajalih proizvoda i baterija, obratite se lokalnoj općini, Vašem centru za otpad ili na prodajnom mjestu gdje ste kupili robu.

Moguće su kazne za nepropisno odlaganje ovog otpada, u skladu s nacionalnim zakonodavstvom.

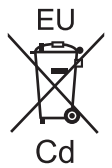

#### **Za poslovne korisnike u Europskoj uniji**

Ako želite odbaciti električnu i elektroničku opreme, obratite se prodavatelju ili dobavljaču za daljnje informacije.

## **Informacije o odlaganju u drugim zemljama izvan Europske unije**

Ovi simboli su važeći samo u Europskoj uniji. Ako želite baciti ovu robu, obratite se mjesnim vlastima ili prodavaču i pitajte za ispravan način odlaganja.

#### **Napomena za simbol baterije (primjeri dvostrukog simbola dna):**

Ovaj simbol se može koristiti u kombinaciji s kemijskim simbolom. U ovom slučaju je on u skladu sa zahtievima postavljenim u Direktivi o prisutnosti kemikalija.

## Panasonic Corporation